### **Nista Devices Technical Support:**

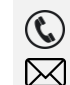

**support@nistadevices.com**

**+41 55 5085814**

*Documentation on all Nista Devices GmbH products can be found on the website -* <http://www.nistadevices.com/>

# **1 How to configure IP394X for outgoing calls directly to destination IP address**

#### 1.1 Introduction

The IP-394X Nista IP Door Phones supports Peer-To-Peer (P2P)- direct to destination IP address outgoing calls and incoming calls from IP address remote SIP callers.

### 1.2 Direct outgoing call from IP-394X to destination IP Address

In case if IP39-4x unit's front panel accomplished with the Keypad, the direct IP call can be initiated to Day & Night and Speed Dial (SPD) destinations. In case of Single button front panel, the P2P call can be initiated to Day & Night destinations only.

To configure IP-394X for P2P calls to Day & Night destinations:

- Go to Telephony / Day and Night Settings or Telephony / Speed Dial screens in the IP-394X Management web interface
- Configure IP-394X call destination as example shown on the picture below, where 10.10.10.2 is the destination SIP client IP address. ( *Note: The full destination SIP client address string is:*

**<sip:XXX.XXX.XXX.XXX:NNNN>**, where

*XXX.XXX.XXX.XXX – the destination SIP client IP address NNNN – The SIP protocol signaling port number. In case of usage the SIP default signaling port number = 5060, it can be missed in the string*

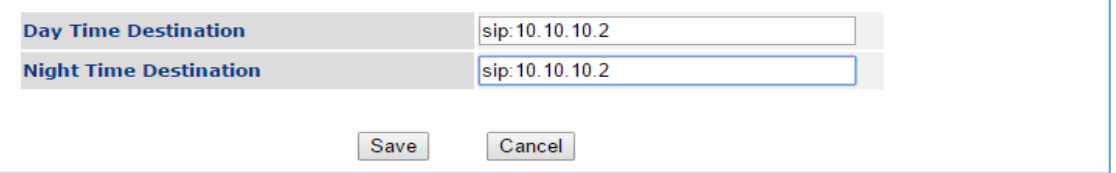

- Save configuration
- Press 'Ring' button on the IP-394X front panel
- IP-394X initiates call to SIP client destination

To configure IP-39-4X for P2P calls to Speed Dial destinations:

- Go to Telephony / Speed Dial screens in the IP-394X Management web interface
- Configure IP-304X call destination as example shown on the picture below, where 10.10.10.2 SIP client destination IP address.

# GNISTADEVICES

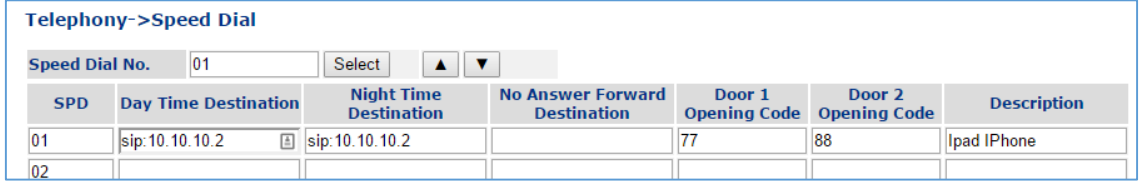

- Save configuration
- Select the required SPD by using arrow buttons and press 'Ring' or wait until IP-394X initiates a call
- IP-394X initiates direct IP call to destination